## **Google Chrome® BETA Overview**

The Chrome.SLD is based on the beta version from the www.google.com/chrome website. The ZIP package only contains the SLD. The actual Chrome binary files must be downloaded, installed in a system, and copied over to a flat release directory that the Chrome Repository is pointing too.

The SLD was created with the help of Component Helper.

The Chrome component use the Selector Prototype so you can enabled / disable component dependencies. In this case, Client for Microsoft Networks was added as a dependency since it is required for network access.

## **Instructions:**

- 1. **Download** the BETA installation file from www.google.com/chrome
- 2. **Install** Chrome on an XP system.
- 3. **Download** the Chrome.ZIP file containing the SLD.
- 4. **Extract** the contents of ZIP file to your hard drive.
- 5. Create a new directory in the same directory as the SLD called **Files.** The Repository path is relative to the SLD. The Repository has been setup so the files are one directory level below the SLD.
- 6. **Copy** all the files in the different Google Chrome subdirectories to the newly created **Files** directory. The Component's file resources in the component as a guide to finding the files. The files must be flat in the Files directory; **no subdirectories are allowed**. The picture below shows what file structure should look like. Fig 1.1 shows what the subdirectory should look like.

Windows is a registered trademark of Microsoft Corporation

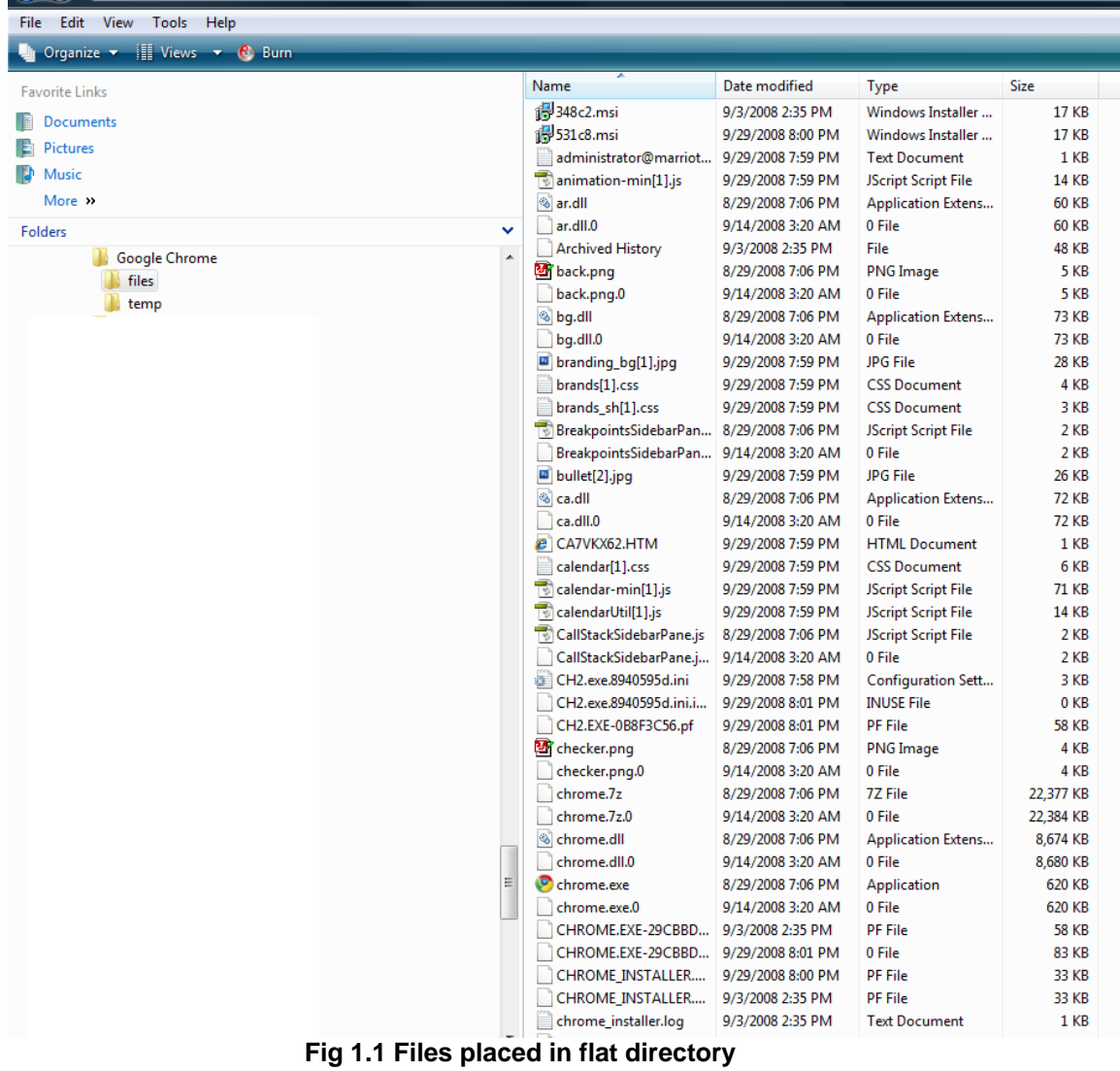

7. **Import** the SLD into the XPe data base using Component Database Manager.

For any questions, please contact us at www.sjjmicro.com / support@sjjmicro.com.

Windows is a registered trademark of Microsoft Corporation